$$
M(\varphi) - m^{(N)}(\varphi) = \sum_{k=0}^{N-1} \tilde{M}_k \cos k(\varphi - \varphi_k) + \sum_{k=N+1}^{\infty} \tilde{M}_k \cos k(\varphi - \varphi_k) +
$$
  
+ 
$$
(M_N - \rho dRNC_N) \cos N\varphi.
$$

Таким образом, для компенсации гармоники с номером *N* с поверхности резонатора следует удалить слой материала толщиной

$$
d = \frac{M_N}{\rho R N C_N}.
$$

Преимуществом предложенного подхода является простота и низкая трудоемкость балансировки беззубцовых цилиндрических и полусферических резонаторов ВТГ, изготовленных из различных материалов.

#### **Список литературы**

1. Лунин, Б.С., Матвеев, В.А., Басараб, М.А. Волновой твердотельный гироскоп. Теория и технология [Текст] / Б.С. Лунин и др. – М.: Радиотехника, 2014. – 176 с.

2. Басараб М.А., Лунин Б.С., Матвеев В.А., Чуманкин Е.А. Статическая балансировка цилиндрических резонаторов волновых твердотельных гироскопов [Текст] / М.А. Басараб и др. // Гироскопия и навигация. – 2014. – Т.85. – №2. – С. 43-51.

# **МЕТОД ПРОВЕРКИ ФУНКЦИЙ ПРЕОБРАЗОВАНИЯ ЗНАЧЕНИЙ КАНАЛОВ ЦВЕТОВЫХ МОДЕЛЕЙ В ПРОГРАММНОМ ОБЕСПЕЧЕНИИ С ЗАКРЫТЫМ ИСХОДНЫМ КОДОМ**

### *Попов В.С.*

аспирант и ассистент кафедры ИУ-3 ФГБОУ ВПО МГТУ им. Н. Э. Баумана, Россия, г. Москва

### *Дженгиз Х. (Heybetullah Cengiz)*

аспирант кафедры ИУ-3 ФГБОУ ВПО МГТУ им. Н. Э. Баумана, Россия, г. Москва

### *Девятков В.В.*

зав. кафедрой ИУ-3 ФГБОУ ВПО МГТУ им. Н. Э. Баумана, д-р техн. наук, проф., Россия, г. Москва

В настоящее время наряду с открытыми библиотеками обработки цифровых изображений, такими как OpenCV, разрабатываются и используются закрытые библиотеки, примером которых может служить LabVIEW IMAQ Vision. На практике возникает необходимость проверки соответствия функций, используемых для преобразования цветовой информации из одной цветовой модели в другую в программном обеспечении с закрытым исходным кодом,

ожидаемым формулам. Один из методов подобной проверки предлагается и рассматривается в данной работе.

*Ключевые слова:* цветовая модель (color model), RGB, HSV, LabVIEW.

**Введение.** По цветовой характеристике или типу пикселя цифровые изображения принято делить на бинарные, полутоновые и цветные.

Бинарные изображения представляются как двумерный булев массив, элементы-пиксели которого могут принимать одно из двух возможных значений. Полутоновые изображения чаще всего представляются в виде двумерного массива, элементы которого могут принимать значения от 0 до 255, занимая 1 байт, хотя на практике можно встретить больший диапазон значений, выделенный на один элемент.

Цветные изображения принято представлять в виде суперпозиции нескольких полутоновых изображений – различных каналов цветного изображения. В подавляющем большинстве случаев цветное изображение представляется и хранится в виде RGB-изображения, то есть образовано красным (Red), зелѐным (Green) и синим (Blue) каналами (рис. 1). Таким образом, цвет пикселя задаѐтся в виде кортежа числовых значений яркости по каждому из каналов (red, green, blue).

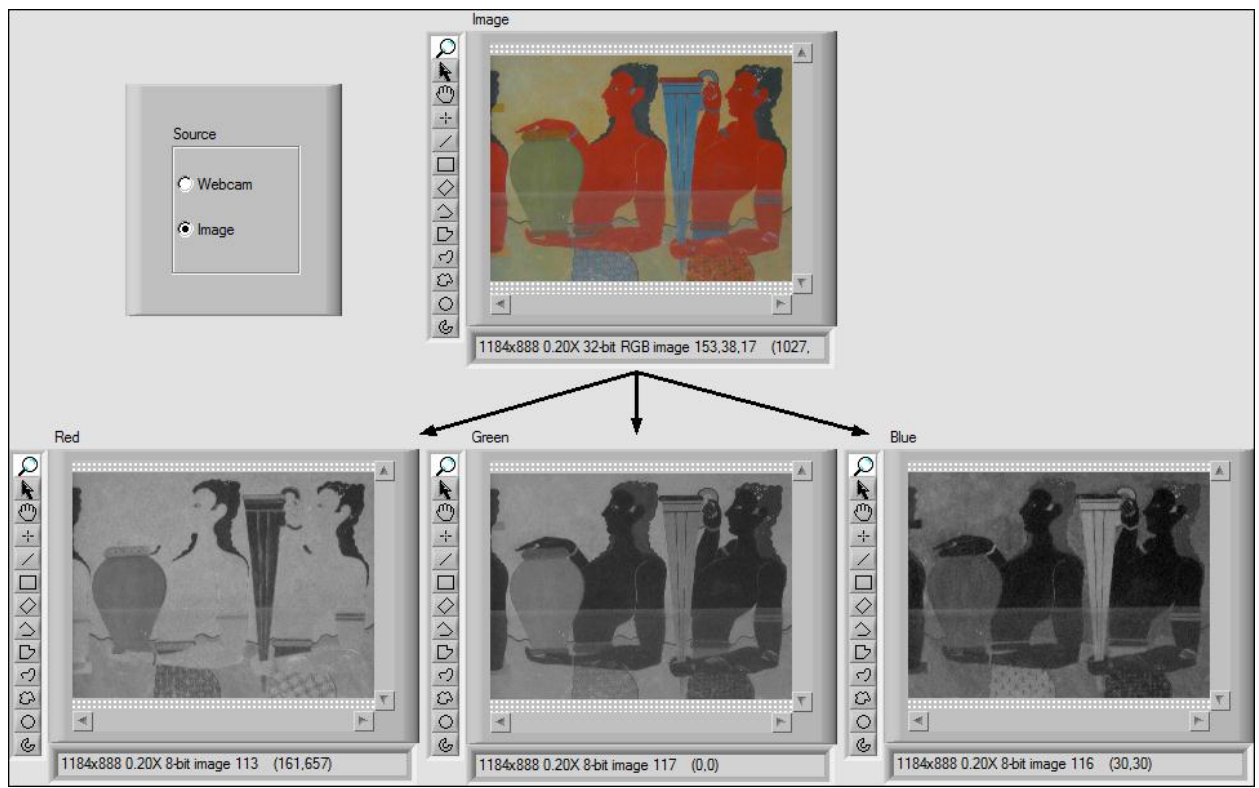

Рис. 1. Исходное RGB-изображение и его красный (Red), зелѐный (Green) и синий (Blue) каналы

Модель RGB не является единственной цветовой моделью. В типографии широкое распространение получила субтрактивная цветовая модель СМҮК, а в области обработки изображений - целый ряд моделей (HSV (HSB), HSI, HSL), предназначенных для представления цвета как суперпозиции цветового тона, насыщенности и яркости. Нужно заметить, что множество цветовых моделей не ограничивается перечисленными выше. Ввиду использования различных цветовых моделей появилась задача перекодирования цветовой информации из одной цветовой модели в другую. Ввиду отсутствия стандартизации цветовых моделей HSV, HSI, HSL возникает неоднозначность при кодировании цвета в этих моделях.

Задача перекодирования цветовой информации сводится к применению функций, рассчитывающих значения для каналов новой цветовой модели на основе значений каналов исходной цветовой модели.

В настоящее время всё большее распространение получают библиотеки обработки изображений с закрытым исходным кодом и недостаточной документированностью, что создаёт проблемы при их применении. Возникают задачи сравнения функционального воздействия библиотек с закрытым исходным кодом и некоторых эталонных, общепринятых алгоритмов на обрабатываемые данные. В статье предлагается метод проверки фундаментальных преобразований в области цифровых изображений, а именно преобразований информации о цвете, путём сравнения действия эталонной функции и функций библиотеки с закрытым исходным кодом.

Метод проверки функций преобразования каналов цветовых моделей. Метод проверки основан на сопоставлении действия эталонной функции преобразования цветовой информации и функции преобразования цветовой информации библиотеки путём сравнения результатов работы данных функций на всём цветовом пространстве RGB при глубине цвета в 1 байт на канал. Важно заметить, что возможно использование другой глубины цвета.

Алгоритм проверки функций преобразования каналов цветовых моделей сводится к следующим действиям:

1. Для проверки функции преобразования необходимо сгенерировать изображение, включающее в себя все возможные цвета исходной цветовой модели. При генерации такого изображения необходимо учитывать, что оно должно быть двумерным независимо от того, сколько ортогональных цветовых координат существует в данной модели. Это требование вызвано тем фактом, что функционал библиотек обработки цифровых изображений, осуществляющий преобразование цветовой информации между моделями, оперирует над двумерными цифровыми изображениями;

2. После генерации изображения, содержащего все возможные цвета исходной цветовой модели, необходимо функционалом библиотеки обработки цифровых изображений выделить канал результирующей цветовой модели, для

которого осуществляется проверка функции преобразования из исходной цветовой модели;

3. Проверку функции необходимо осуществлять попиксельно путём сравнения результата непосредственного её применения над значениями цветовых каналов исходной цветовой модели данного пикселя и значения данного пикселя, полученного на предыдущем шаге работы алгоритма. Если проверка на равенство пройдена для всех пикселей, можно сказать, что отображение каналов исходной модели в заданный цветовой канал, задаваемое данной функцией, используется в данном программном обеспечении.

Программа в среде LabVIEW, реализующая метод проверки функций преобразования каналов цветовых моделей. Блок-диаграмма виртуального прибора, реализующего проверку функции получения значений канала Value цветовой модели HSV из значений каналов Red, Green и Blue цветовой модели RGB, представлена на рис. 2.

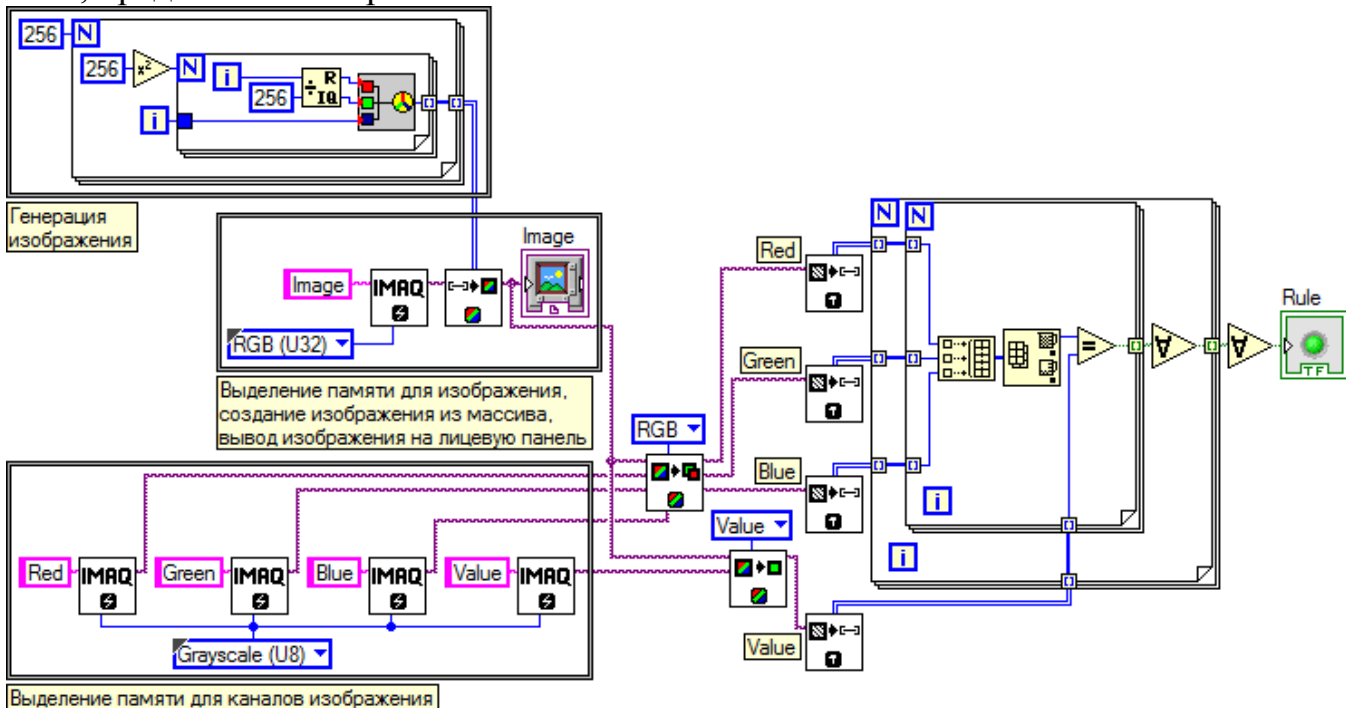

Рис. 2. Блок-диаграмма виртуального прибора, реализующего проверку функции получения значений канала Value

Генерация изображения, содержащего все возможные RGB-цвета осуществляется посредством использования двух структур For Loop, одна из которых является вложенной в другую. Внешняя структура For Loop задаёт количество строк изображения (256), а внутренняя структура For Loop - количество столбцов изображения (256<sup>2</sup>=65536). Счётчик і внешней структуры определяет синюю компоненту изображения, счётчик внутренней структуры - красную и зелёную компоненты одновременно. Красная компонента определена как остаток от целочисленного деления счётчика внутренней структуры For Loop і на

256, зелѐная компонента определена как результат целочисленного деления счѐтчика внутренней структуры For Loop i на 256. Таким образом, на выходе внешней структуры For Loop получен двумерный целочисленный массив, содержащий все возможные цвета цветовой модели RGB; каждый элемент данного двумерного целочисленного массива сформирован виртуальным прибором RGB to Color. Данный двумерный целочисленный массив преобразуется в изображение Image виртуальным прибором IMAQ ArrayToColorImage и выводится на лицевую панель.

Из полученного изображения, содержащего все цвета модели RGB, извлекаются каналы Red, Green и Blue с помощью виртуального прибора IMAQ ExtractColorPlanes, а также виртуальным прибором IMAQ ExtractSingleColorPlane рассчитываются значения пикселей канала Value. Каналы Red, Green, Blue и Value, являющиеся полутоновыми изображениями с глубиной цвета в 8 бит, преобразуются виртуальными приборами IMAQ ImageToArray в двумерные массивы.

Далее (см. рис. 2, справа) происходит проверка каждого пикселя канала Value, сформированного виртуальным прибором IMAQ ExtractSingleColorPlane, на соответствие формуле преобразования (1):

 $Value = Max (Red, Green, Blue)$  (1)

Попиксельная проверка реализуется в структурах For Loop, одна из которых является вложенной в другую для индексации двумерного массива как по его строкам, так и по столбцам. В структуре For Loop максимального уровня вложенности вычисляется максимальное значение среди цветовых компонент Red, Green, Blue пикселя, которое сравнивается с соответствующим значением канала Value, полученного виртуальным прибором IMAQ ExtractSingleColor-Plane. Производится конъюнкция всех булевых результатов сравнения вышеуказанных величин. Если результат сравнения истинен для всех пикселей анализируемого изображения, то срабатывает индикатор на лицевой панели виртуального прибора, сигнализирующий о совпадении расчѐтов по формуле с расчѐтами, выполненными виртуальным прибором IMAQ ExtractSingleColorPlane.

**Используемые виртуальные приборы.** В программе, реализующей метод проверки функций (см. рис. 2), были применены виртуальные приборы, сведѐнные в таблицу.

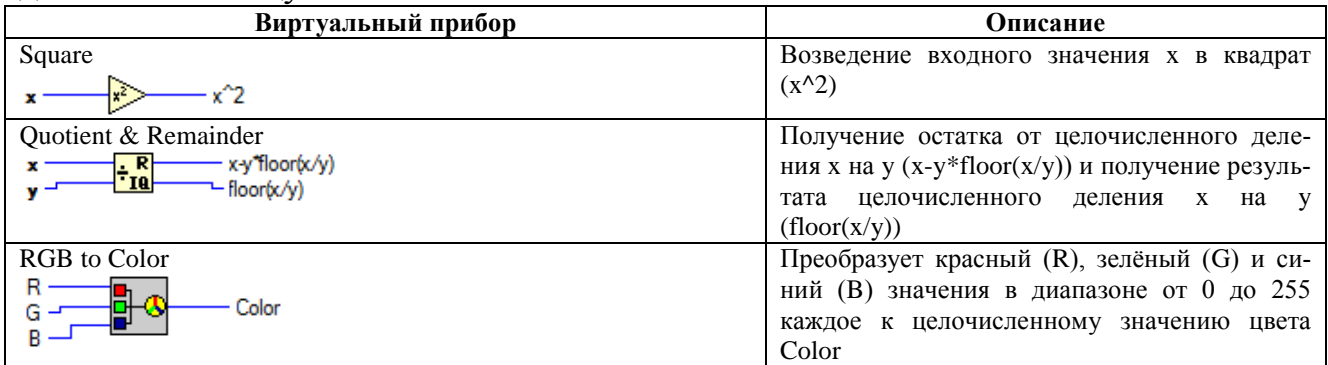

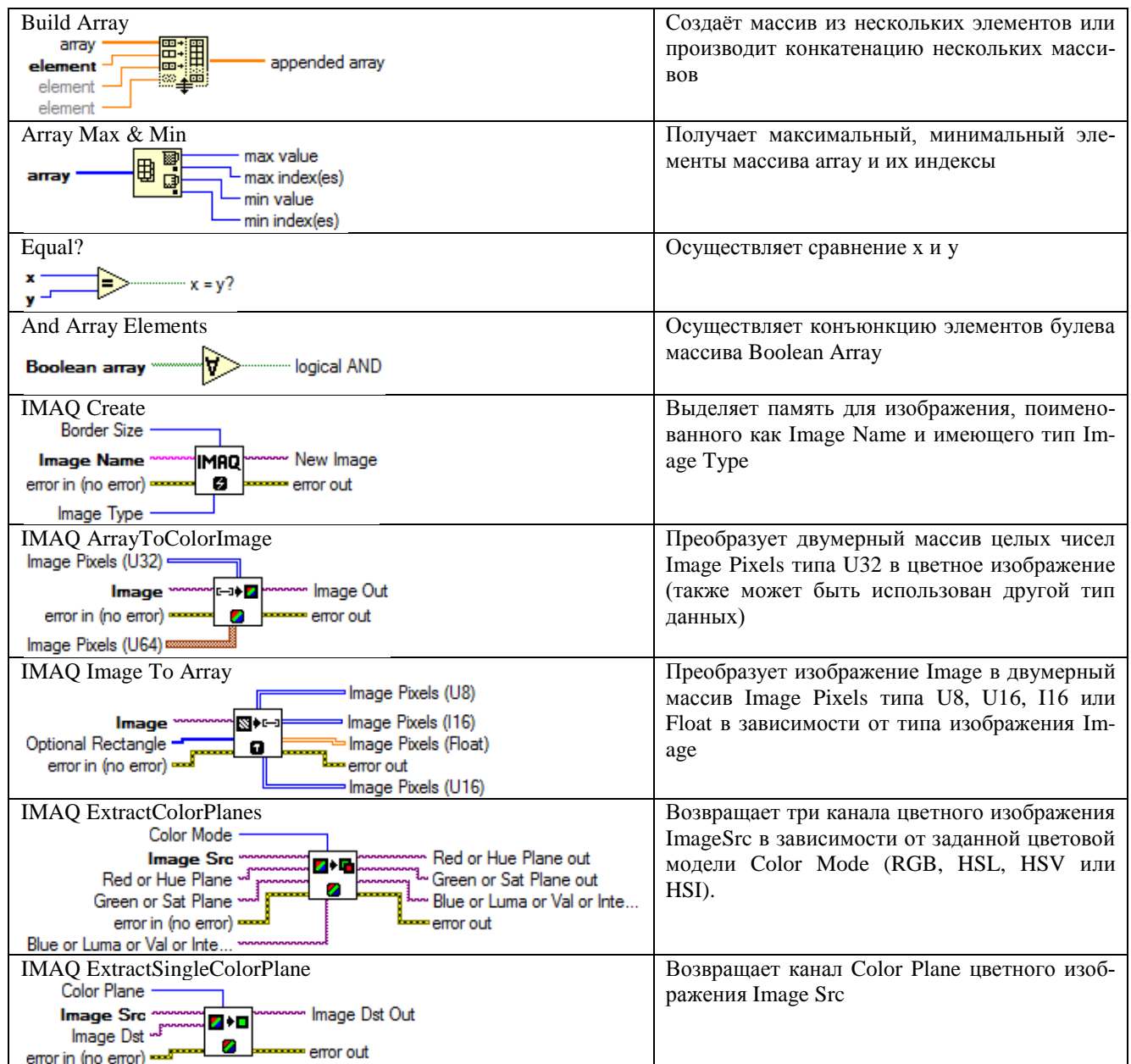

Проверка формул преобразования из модели RGB для каналов Intensity и Luminance в LabVIEW. На рис. 3. приведена часть блок-диаграммы виртуального прибора, осуществляющего проверку формулы (2) получения значений канала Intensity из значений каналов Red, Green и Blue цифрового изображения:

Intensity =  $\frac{1}{2}$ ·(Max(Red, Green, Blue) + Min(Red, Green, Blue))  $(2)$ 

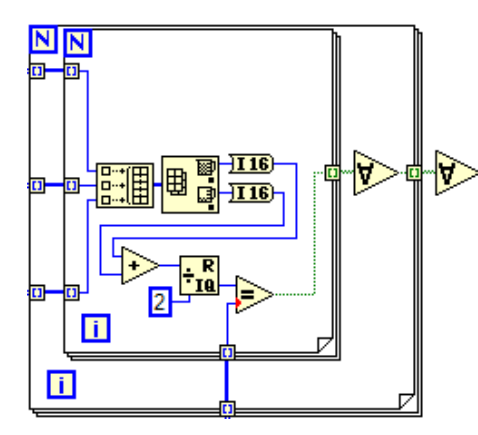

Рис. 3. Часть блок-диаграммы виртуального прибора, реализующего проверку функции получения значений канала Intensity

На рис. 4а, 4б приведены части блокдиаграммы виртуального прибора, осуществляющего проверку формулы получения значений канала Luminance. В среде LabVIEW 2011 формулы для получения значений канала Luminance, как показали исследования, отличаются от общепринятых. Следствием этого при реализации описанного метода проверки в среде LabVIEW являются дополнительные действия: получение дробной части и

сравнение вещественных чисел с последующим ветвлением алгоритма (см. рис. 4а, 4б).

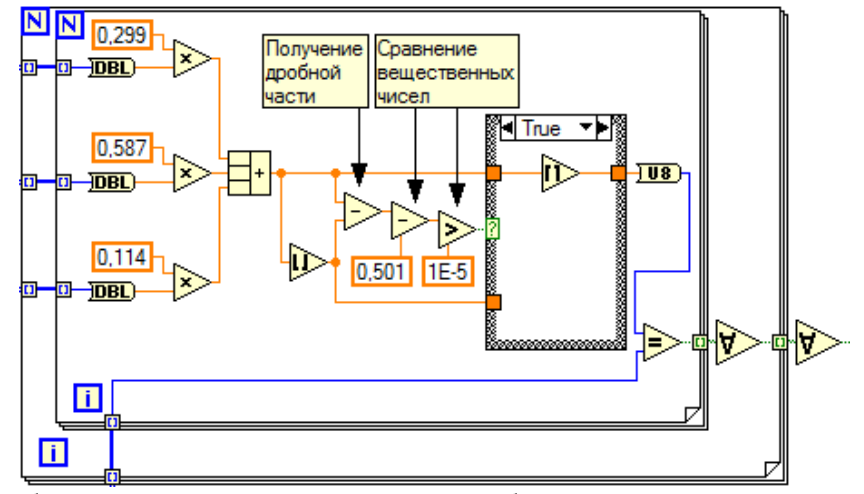

Рис. 4а. Часть блок-диаграммы виртуального прибора, реализующего проверку функции получения значений канала Luminance (показан вариант True структуры Case)

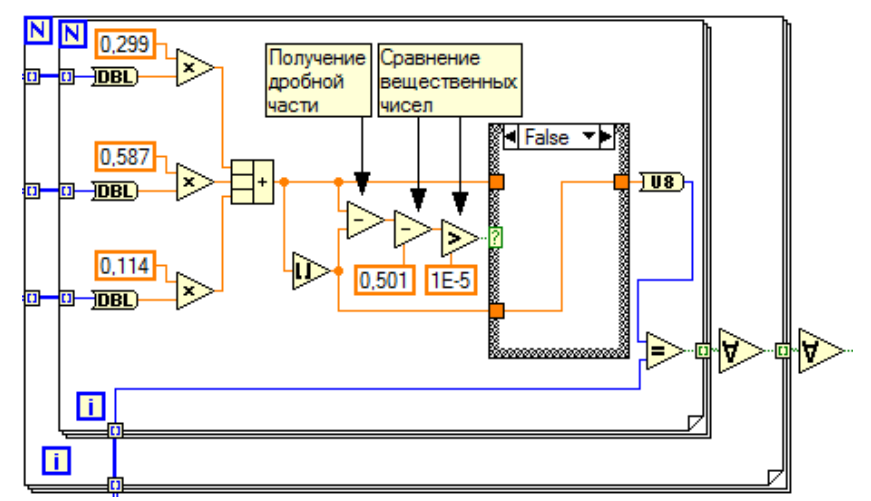

Рис. 4б. Часть блок-диаграммы виртуального прибора, реализующего проверку функции получения значений канала Luminance (показан вариант False структуры Case)

**Выводы.** Разработанный метод позволяет осуществить проверку соответствия функций, используемых для преобразования цветовой информации из одной цветовой модели в другую в программном обеспечении с закрытым исходным кодом, ожидаемым формулам. В статье также приведены программы в среде LabVIEW 2011, реализующие данный метод для каналов Value, Intensity, Luminance.

#### **Список литературы**

1. Визильтер Ю. В., Желтов С. Ю., Князь В. А., Ходарев А. Н., Моржин А. В. Обработка и анализ цифровых изображений с примерами на LabVIEW IMAQ Vision. М.: ДМК Пресс, 2007. – 464 с.

2. Трэвис Дж. LabVIEW для всех. М.: ДМК Пресс; ПриборКомплект, 2005. - 544 с.

## **ДИНАМИКА ИЗМЕНЕНИЯ ПЛОТНОСТИ ТРАНСМИССИОННЫХ МАСЕЛ В УСЛОВИЯХ ЭКСПЛУАТАЦИИ АВТОМОБИЛЕЙ КАМАЗ**

*Селезнев М.В.*

аспирант кафедры ЭММ и ТО инженерного факультета ФГБОУ ВПО «Ульяновская ГСХА им. П. А. Столыпина», инженер, Россия, г. Ульяновск

## *Майнцев А.А.*

студент 5 курса инженерного факультета ФГБОУ ВПО «Ульяновская ГСХА им. П.А. Столыпина», Россия, г. Ульяновск

В статье представлены сравнительные исследования и рассмотрена динамика изменения плотности товарного трансмиссионного масла ТСп-15К и восстановленного, по эксплуатационным свойствам, в агрегатах трансмиссии автомобилей КамАЗ в условиях производственной эксплуатации.

*Ключевые слова:* трансмиссионное масло, агрегаты трансмиссии, автомобили КамАЗ, плотность.

При эксплуатации трансмиссионного масла в агрегатах трансмиссии, его необходимо заменять на свежее, при достижении предельных значений показателей. От своевременной замены масла зависит долговечность работы деталей трансмиссии. Замена масла с запозданием, после того как оно утратило свои свойства, приводит к понижению КПД и повышенному износу составных частей механизмов трансмиссии [1]. Если замену масла произвести преждевре-